b) Die Angabe eines ISO228 Gewinde mit G1/4 ist von Creo Parametric im Standard nicht vorgegeben, da diese Gewindetabelle eine nachträglich eingepflegte Tabelle ist. Die Möglichkeit das Gewinde über ein Maß anzugeben ist hier auch nur über den aus dem Gewinde mitgelieferten Parameter machbar.

 Die manuelle Angabe ist **KEINE** Option, da diese auch manuell gepflegt werden muss. Deshalb ist hier auch zwingend die im Nachfolgenden beschriebene Parametrisierung durchzuführen.

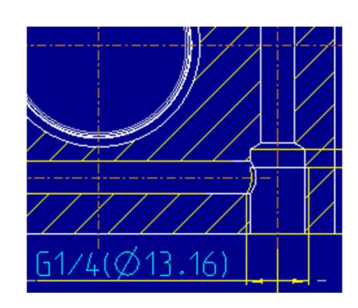

- 1. Das Original Durchmessermaß aus der Bohrung in die Zeichnung einpflegen und die Bemaßungseigenschaften öffnen
- 2. Hier auf die Registerkarte Anzeigen wechseln und vor das @D den Text &SCHRAUBEN\_GROESSE:FID\_KE-ID eintragen. Das @D wird in Klammern gesetzt.

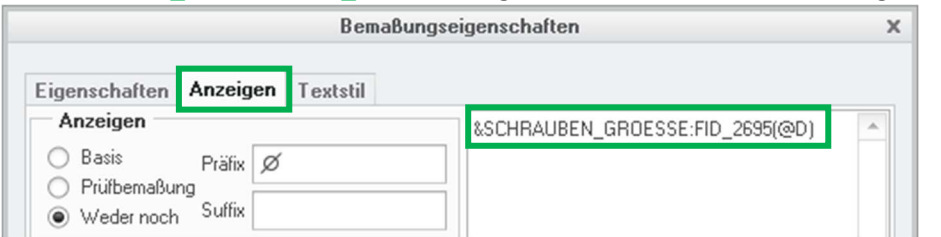

Damit erreiche ich, dass der Gewindeparameter als Zollmaß erscheint und das Originale Durchmessermaß in Klammern angegeben ist (siehe Bild oben).

3. Die Angabe für die KE-ID entnehmen Sie dem entsprechenden Bohrungs- KE im Modelbaum, hier für die Bohrung 10 die 2695.

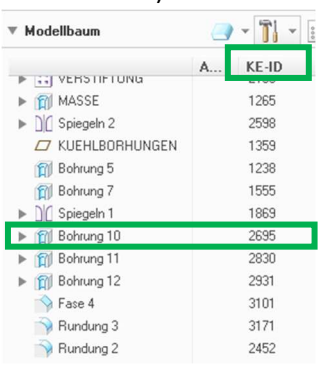